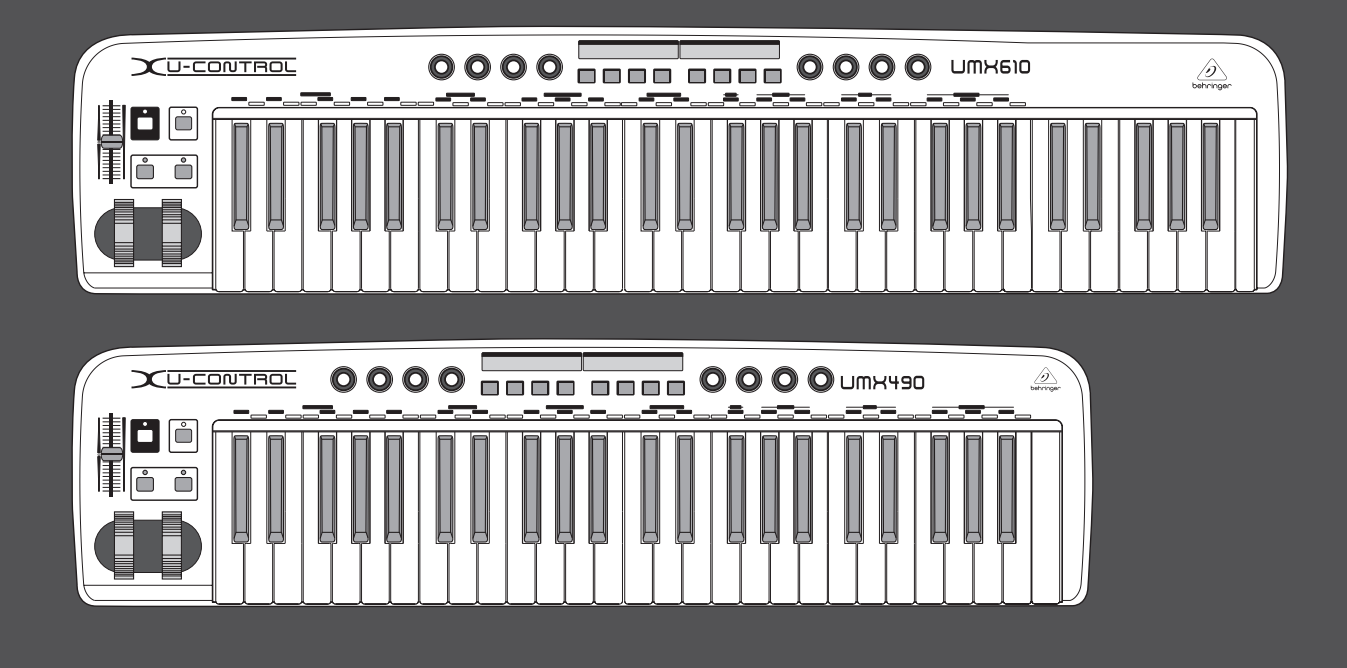

# Bruksanvisning

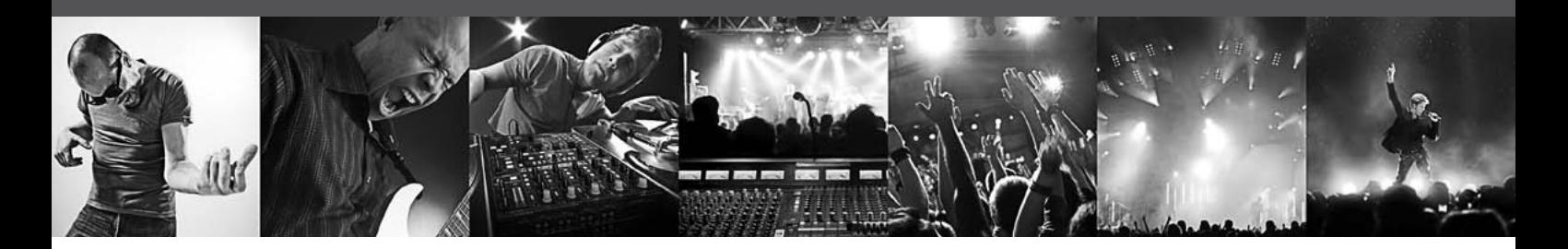

# **U-CONTROL UMX610/UMX490**

The Ultimate Studio in a Box: 61/49-Key USB/MIDI Controller Keyboard with Separate USB/Audio Interface

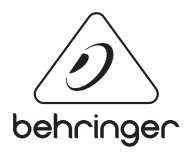

**SE** 

# **Innehållsförteckning**

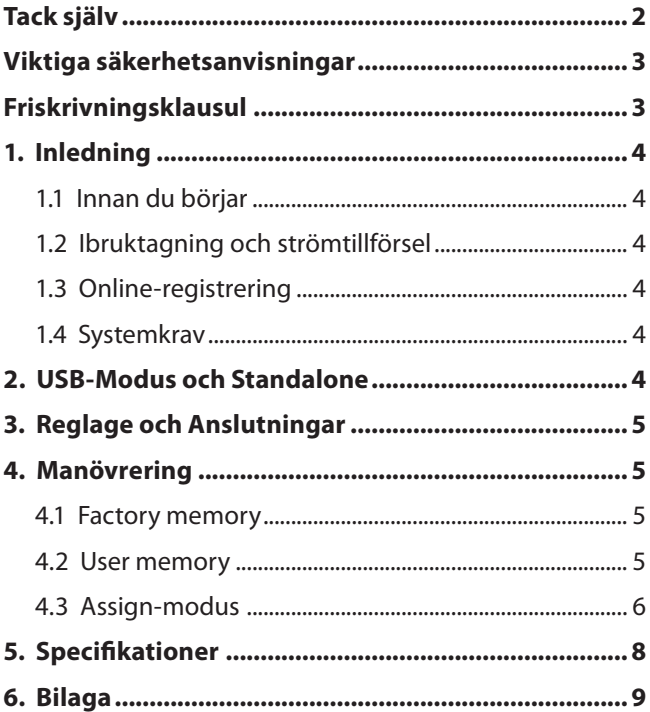

## **Tack själv**

Vi tackar för det förtroende du visat oss genom att köpa UMX. UMX är ett mycket flexibelt masterkeyboard med controller-enhet för många olika användningsområden. Oavsett om du, oberoende av Computer Rack-synthesizer, vill rikta in dig mot General MIDI-klanggivare eller effektapparater, eller om du vill använda UMX till bekväm Sequenzer-styrning eller PlugIn-kontroll – UMX erbjuder stor bekvämlighet vid hantering och är ett bra stöd vid spontan omsättning av dina idéer.

### <span id="page-2-0"></span>**Viktiga säkerhetsanvisningar**

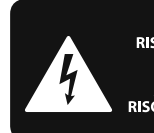

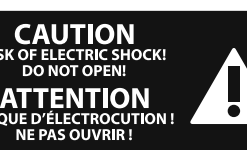

# **Varning**

Uttag markerade med symbolen leder elektrisk strömstyrka som är tillräckligt stark för att utgöra en risk för elchock. Använd endast högkvalitativa, kommersiellt tillgängliga högtalarkablar med förhandsinstallerade ¼" TS-kontakter. All annan installering eller modifikation bör endast utföras av kompetent personal.

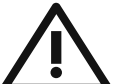

Den här symbolen hänvisar till viktiga punkter om användning och underhåll i den medfölljande dokumentationen. Var vänlig och läs bruksanvisningen.

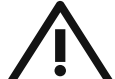

### **Försiktighet**

Minska risken för elektriska stötar genom att aldrig ta av höljet upptill på apparaten (eller ta av baksidan). Inuti apparaten finns det inga delar som kan repareras av användaren. Endast kvalificerad personal får genomföra reparationer.

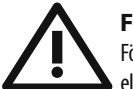

### **Försiktighet**

För att minska risken för brand och elektriska stötar ska apparaten skyddas mot regn och fukt. Apparaten går inte utsättas för dropp eller spill och inga vattenbehållare som vaser etc. får placeras på den.

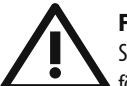

## **Försiktighet**

Serviceinstruktionen är enbart avsedd för kvalificerad servicepersonal. För att undvika risker genom elektriska stötar, genomför inga reparationer på apparaten, vilka inte är beskrivna i bruksanvisningen. Endast kvalificerad fackpersonal får genomföra reparationerna.

- **1.** Läs dessa anvisningar.
- **2.** Spara dessa anvisningar.
- **3.** Beakta alla varningar.
- **4.** Följ alla anvisningar.
- **5.** Använd inte apparaten i närheten av vatten.
- **6.** Rengör endast med torr trasa.
- **7.** Blockera inte ventilationsöppningarna. Installera enligt tillverkarens anvisningar.

**8.** Installera aldrig intill värmekällor som värme- element, varmluftsintag, spisar eller annan utrustning som avger värme (inklusive förstärkare).

**9.** Ändra aldrig en polariserad eller jordad kontakt. En polariserad kontakt har två blad – det ena bredare än det andra. En jordad kontakt har två blad och ett tredje jordstift. Det breda bladet eller jordstiftet är till för din säkerhet. Om den medföljande kontakten inte passar i ditt uttag, ska du kontakta en elektriker för att få uttaget bytt.

**10.** Förlägg elkabeln så, att det inte är möjligt att trampa på den och att den är skyddad mot skarpa kanter och inte kan skadas. Ge i synnerhet akt på områdena omkring stickkontakterna, förlängningskablarna och på det ställe, där elkabeln lämnar apparaten, är tillräckligt skyddade.

**11.** Apparaten måste alltid vara ansluten till elnätet med intakt skyddsledare.

**12.** Om huvudkontakten, eller ett apparatuttag, fungerar som avstängningsenhet måste denna alltid vara tillgänglig.

**13.** Använd endast tillkopplingar och tillbehör som angetts av tillverkaren.

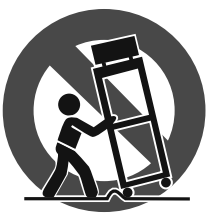

**14.** Använd endast med vagn, stativ, trefot, hållare eller bord som angetts av tillverkaren, eller som sålts tillsammans med apparaten. Om du använder en vagn, var försiktig, när du

förflyttar kombinationen vagn-apparat, för att förhindra olycksfall genom snubbling.

**15.** Dra ur anslutningskontakten und åskväder eller när apparaten inte ska användas under någon längre tid.

16. Låt kvalificerad personal utföra all service. Service är nödvändig när apparaten har skadats, t.ex. när en elkabel eller kontakt är skadad, vätska eller främmande föremål har kommit in i apparaten, eller när den har fallit i golvet.

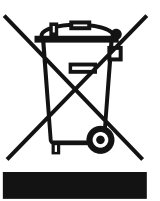

**17.** Kassera produkten på rätt sätt: den här symbolen indikerar att produkten inte ska kastas i hushållssoporna, enligt WEEE direktivet (2002/96/EC) och gällande, nationell lagstiftning. Produkten ska lämnas till ett

auktoriserat återvinningsställe för elektronisk och elektrisk utrustning (EEE). Om den här sortens avfall hanteras på fel sätt kan miljön, och människors hälsa, påverkas negativt på grund av potentiella risksubstanser som ofta associeras med EEE. Avfallshanteras produkten däremot på rätt sätt bidrar detta till att naturens resurser används på ett bra sätt. Kontakta kommun, ansvarig förvaltning eller avfallshanteringsföretag för mer information om återvinningscentral där produkten kan lämnas.

#### **FRISKRIVNINGSKLAUSUL**

TEKNISKA SPECIFIKATIONER OCH UTSEENDE KAN ÄNDRAS UTAN MEDDELANDE. INFORMATIONEN HÄRI ÄR KORREKT VID TIDPUNKTEN DÅ DEN UTGAVS. ALLA VARUMÄRKEN TILLHÖR RESPEKTIVE ÄGARE. MUSIC GROUP ÅTAR SIG INGET ANSVAR FÖR FÖRLUSTER SOM PERSONER KAN RÅKA UT FÖR OM DE FÖRLITAR SIG HELT ELLER DELVIS PÅ NÅGON BESKRIVNING, NÅGOT FOTOGRAFI ELLER PÅSTÅENDE SOM FINNS HÄRI. FÄRGER OCH SPECIFIKATIONER KAN VARIERA NÅGOT BEROENDE PÅ PRODUKT. MUSIC GROUP- PRODUKTER SÄLJS ENDAST AV AUKTORISERADE FÖRSÄLJARE. LEVERANTÖRER OCH FÖRSÄLJARE ÄR INTE OMBUD FÖR MUSIC GROUP OCH HAR ABSOLUT INGEN BEFOGENHET ATT BINDA MUSIC GROUP TILL NÅGOT UTTRYCKLIGT ELLER UNDERFÖRSTÅTT ÅTAGANDE ELLER REPRESENTATION. DENNA MANUAL ÄR UPPHOVSRÄTTSSKYDDAD. INGEN DEL AV DENNA MANUAL FÅR REPRODUCERAS ELLER ÖVERFÖRAS I NÅGON FORM ELLER PÅ NÅGOT SÄTT, ELEKTRONISKT ELLER MEKANISKT INKLUSIVE FOTOKOPIERING OCH INSPELNING AV NÅGOT SLAG, FÖR NÅGOT SYFTE UTAN UTTRYCKLIG SKRIFTLIG TILLÅTELSE AV MUSIC GROUP IP LTD.

ALLA RÄTTIGHETER FÖRBEHÅLLES. © 2013 MUSIC Group IP Ltd. Trident Chambers, Wickhams Cay, P.O. Box 146, Road Town, Tortola, British Virgin Islands

# **1. Inledning**

<span id="page-3-0"></span>**SE** 

**◊ De följande anvisningarna är till för att hjälpa dig att bli bekant med apparatens kontrollelement, så att du lär känna alla funktioner. När du har läst bruksanvisningen noga är det förnuftigt att spara den för framtida behov.**

### **1.1 Innan du börjar**

#### **1.1.1 Leveransen**

För att möjliggöra säker transport har din nya UMX förpackats noga hos oss. Är kartongen trots detta skadad så kontrollera omgående om skador syns på apparaten.

- **◊ Vid eventuella skador ska du INTE skicka tillbaka apparaten till oss, utan i stället ska du ovillkorligen kontakta handlaren och transportföretaget. Annars riskerar du att varje skadeståndsanspråk kan komma att bli ogiltigt.**
- **◊ Vi rekommenderar att väska används för att skydda UMX under en senare transport.**
- **◊ Låt aldrig barn leka ensamma med apparaten eller förpackningsmaterialet.**
- **◊ Var vänlig avlägsna förpackningsmaterialet på miljövänligt sätt.**

### **1.2 Ibruktagning och strömtillförsel**

Placera UMX på sådant sätt att den inte kan bli för varm. Säkra strömtillförseln antingen via USB, batteri eller med hjälp av en 9 Volt-nätadapter (100 mA). Var noga med rätt polning hos adaptern och på batterierna när dessa läggs i.

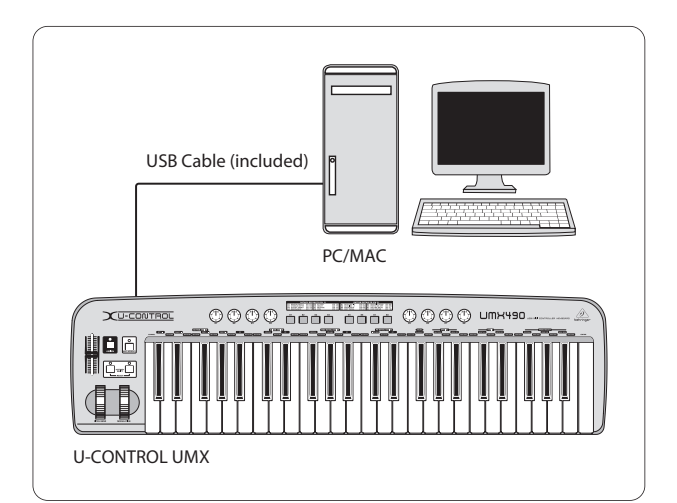

Bild 1.1: Strömförsörjning via USB

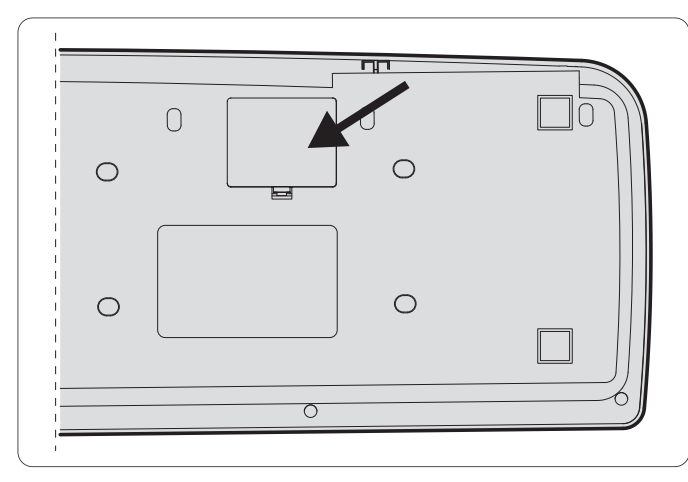

## **1.3 Online-registrering**

Glöm inte registrera er nya BEHRINGER-produkt så fort som möjligt när ni köpt den på http://behringer.com och läs noggrant igenom garantivillkoren.

Skulle det bli något fel på er BEHRINGER-produkt ska vi naturligtvis se till att det repareras så snart som möjligt. I ett sådant fall ber vid er gå direkt till den affär där ni köpt BEHRINGER-produkten. Finns det ingen BEHRINGER-återförsäljare i närheten där ni bor kan ni vända er till något av våra filialkontor. I produktens originalförpackning ligger en lista med kontaktadresser till alla våra filialkontor (Global Contact Information/European Contact Information). Finns det ingen kontaktadress för Sverige ber vi er kontakta närmaste generalagent. I supportdelen på vår hemsida http://behringer.com hittar ni sådana kontaktadresser.

I ett garantifall kan vi hjälpa er snabbare om ni har registrerat din produkt med köpdatum hos oss.

Tack så mycket för er medverkan!

### **1.4 Systemkrav**

För USB-drift räcker en aktuell WINDOWS-PC eller MAC med USB-anslutning. Såväl USB 1.1 som USB 2.0 stöds. UMX stöder USB MIDI kompatibiliteten hos drivsystemen WINDOWS XP och MAC OS X.

# **2. USB-Modus och Standalone**

UMX kan användas som USB-gränssnitt eller som standaloneapparat.

När du anslutit UMX till en dator via USB sker följande signalflöde (bild 2.1):

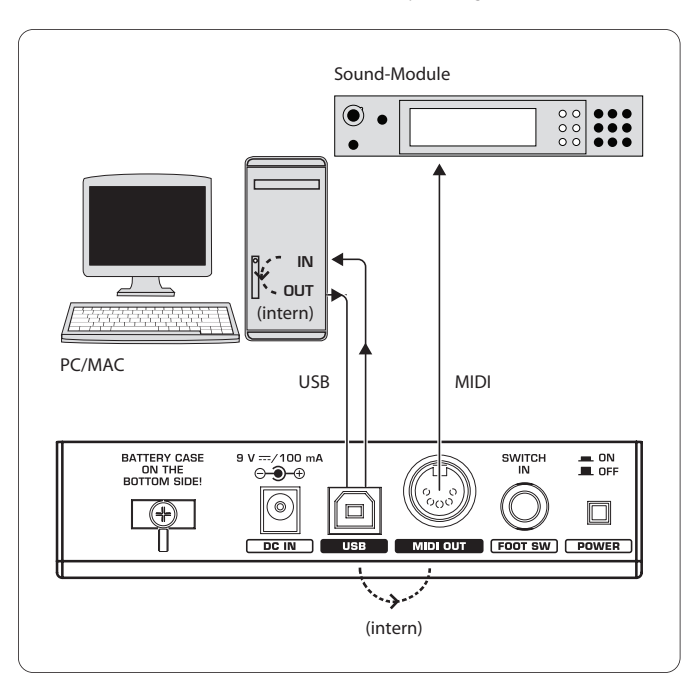

Bild 2.1: MIDI-signalflödet: Via ett virtuellt MIDI IN- och MIDI OUT-gränssnittskickas MIDI-data

Är UMX inte ansluten till en dator via USB befinner sig apparaten i standalone-modus och kan skicka MIDI-data via MIDI OUTporten ((14)).

Bild 1.2: Batterifacket på UMX:s undersida

<span id="page-4-0"></span>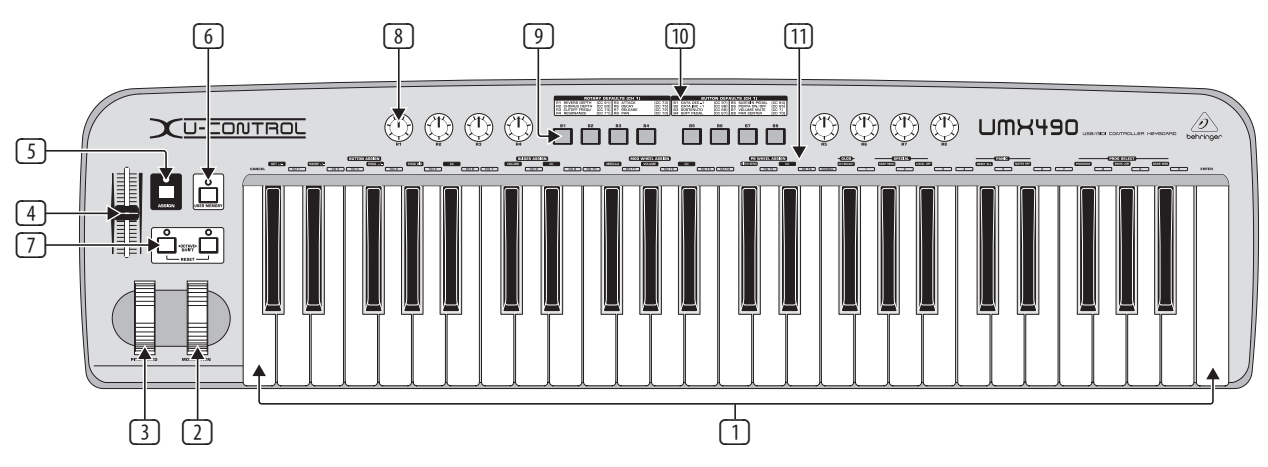

Bild 3.1: Bild på UMX

# **3. Reglage och Anslutningar**

- (1) **KNAPPSATSEN**: 49/61 användarvänliga, stora knappar. De fungerar även som värdegivare under anvisningsprocessen.
- (2) **MODULATION**-vridreglaget (från fabrik CC 1) kan anvisas valfria MIDI-Controller.
- (3) **PITCH BEND**-vridreglaget kan anvisas valfria MIDI Controller.
- (4) **VOLUME/DATA**-fader (från fabrik CC 7) kan anvisas valfria MIDI Controller.
- (5) **ASSIGN**-reglaget möjliggör anvisningen.
- (6) **USER MEMORY**-knappen aktiverar internminnet vilket även bibehålls när apparaten stängs av.
- (7) De två **OCTAVE SHIFT**-reglagen har transponeringsfunktion (fllera oktaver upp eller ner; jmf. LED-aktivitet-tabell 3.1) Även OCTAVE SHIFT-reglagen kan anvisas valfria MIDI-Controller.
- (8) De åtta vridreglagen **R1 R8** har funktioner enligt beskrivning i tabell (10) men kan i ASSIGN-modus även anvisas valfria Controller.
- (9) De åtta reglagen **B1 B8** har funktioner enligt beskrivning i tabell (10) men kan i ASSIGN-modus även anvisas valfria Controller.
- (10) Tabellen visar hos tillverkaren inställd Controller-anvisning.
- (11) Knappöversikt: Den informerar om specialfunktioner hos respektive knapp i knappsatsen.

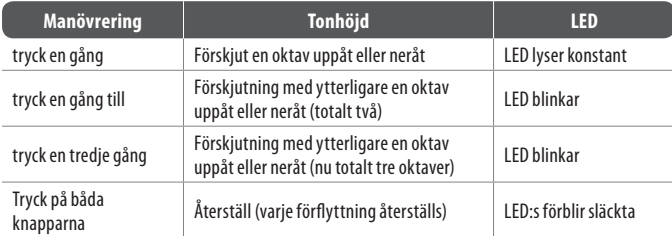

Tab. 3.2: Anslutningarna på baksidan

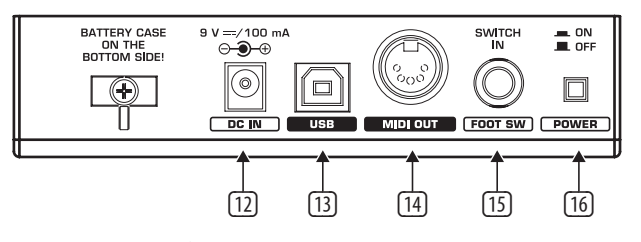

- (12) Anslutningsmöjlighet för en extern adapter (medföljer ej leveransen).
- (13) **USB**-anslutning hos UMX. Kompatibilitet finns mellan USB 1- alt. USB 2-standard.
- (14) **MIDI OUT**-porten på UMX.
- (15) **FOOT SWITCH**-anslutningen (från fabrik CC 64) kan anvisas valfria MIDI-Controller.
- (16) **POWER**-brytaren för till- och frånkoppling.
- **◊ Alla beskrivna fabriksinställningar baseras på GLOBAL MIDI kanal 1.**
- **◊ Om du vill stänga av UMX medan datorn är igång, eller om du vill avbryta USB-anslutningen, så stäng först alla program.**

# **4. Manövrering**

Det görs en tydlig skillnad mellan tangenten (10) och knapparna (11)! Förväxla inte!

#### **4.1 Factory memory**

I FACTORY MEMORY ligger grundinställningarna för UMX (se Controller karta (9). Dessa inställningar laddas efter varje start.

#### **4.2 User memory**

USER MEMORY sparar dina inställningar även när apparaten stängts av. Växla till USER MEMORY genom att trycka **6**. in reglage. När USER MEMORY aktiveras första gången övertas först inställningarna i FACTORY MEMORY. Så snart du genomför ändringar i existerande Controller Map sparas dessa automatiskt – utan att du behöver göra någonting.

Följande manövreringselement sparas i USER MEMORY samt kanalinformation:

- **FOOT SWITCH-anslutning**
- **•**  OCTAVE SHIFT-knapp
- **•**  VOLUME/DATA-fader
- **PITCH BEND-vridreglage**
- **•**  MODULATION-vridreglage
- **•**  Vridreglage R1 R8
- **•**  Knapperna B1 B8

### **4.3 Assign-modus**

ASSIGN-Modus är ett kraftfullt verktyg för omkonfigurering av UMX till ultra-komfortabel Controller.

#### **4.3.1 Ajuste do global channel**

GLOBAL MIDI CHANNEL (standardmässigt kanal 1) är den kanal över vilka alla MIDI-befäl skickas enligt inställning hos tillverkare.

- 1) Tryck på ASSIGN-tangenten och **håll** det **intryckt**.
- 2) Tryck på **CH SELECT** -tangenten.
- 3) Släpp ASSIGN-knappen.
- 4) Definiera via tangenterna fram **CH 1**) till CH 16 GLOBAL CHANNEL.
- 5) Tyck därefter på **ENTER**-tangenten,eller på **CANCEL**-tangenten eller ASSIGN-knappen.

#### **4.3.2 Individuell kanalanvisning**

Anvisning av separata manövreringselement till bestämda kanaler är meningsfull när du vill hantera flera externa apparater oberoende av varandra.

- 1) Tryck på ASSIGN-knappen och **håll** det **intryckt**.
- 2) Aktivera det manövreringselement där annan kanal än GLOBAL CHANNEL ska ställas in.
- 3) Släpp ASSIGN-knappen.
- 4) Tryck på en av de 16 kanaltangenten **( CH 1 )** tills **( CH 16 )**.
- 5) Tryck på **ENTER**-tangent **CANCEL**-tangent eller ASSIGN-knappen.

#### **4.3.3 Panik-knappkombination**

Om en ton skulle "hänga" sig...

- 1) Tryck på ASSIGN-knappen och **håll** det **intryckt**.
- 2) Tryck på en av de båda tangenterna **RESET ALL** eller **NOTES OFF** .
- 3) Släpp ASSIGN-knappen. Apparaten befinner sig automatiskt i normalt spelmodus igen.
- **◊ Vald befälet skickas direkt när en av de båda knapparna tryckts in.**

#### **4.3.4 Snapshot-kommandot**

Skicka alla parametrar med aktuella värden till MIDI OUT 14 och till USButgången, och även deras aktuella inställningar och aktuell kanalinformation.

- 1) Tryck på ASSIGN-knappen och **håll** det **intryckt**.
- 2) Tryck på **SNAP SEND** -tangenten.
- 3) Släpp ASSIGN-knappen. Apparaten befinner sig automatiskt i normalt spelmodus igen.
- **◊ SNAPSHOT-kommandot skickas direkt efter aktivering av knappsatsen.**

#### **4.3.5 Local off hos UMX**

LOCAL OFF gör att värdeuppgifter inte längre leds till MIDI OUT porten eller till USB OUT. 1)

- 1) Tryck på ASSIGN-knappen och **håll** det **intryckt**.
- 2) Tryck på **LOCAL OFF** -tangenten.
- 3) Släpp ASSIGN-knappen igen och utför önskade inställningar på manövreringselementen.
- 4) Tryck på **ENTER**-tangenten, **CANCEL**-tangenten eller ASSIGN-knapp.

#### **4.3.6 Anvisning av manövreringselement**

Få reda på hur manövreringselementen ändrar Controller och kanalanvisningen.

- **a) Anvisningsproceduren för vridreglagen R1 R8, MODULATION-reglaget och DATA-fadern:**
	- 1) Tryck på ASSIGN-knappen och **håll** det **intryckt**.
	- 2a) **Vridreglage**: Vrid på aktuellt vridreglage.
	- 2b) **MODULATION-reglage**: Tryck på en av tangenterna som befinner sig under **MOD WHEEL ASSIGN** : **MODULA** , **VOLUME** eller **CC** . Om **MODULA** eller **VOLUME** -tangenten ➧ ignorar opasso 5, porque o regulador envia então directamente hoppar över steg 5 eftersom reglaget då direkt sänder CC 1 eller CC 7 (se kapitel "6. Bilaga")
	- 2c) **DATA-fader**: Tryck på en av tangenterna som befinner sig under **SLIDER ASSIGN** : **VOLUME** eller **CC** . Om **VOLUME** -tangenten ➧ hoppar över steg 5 eftersom reglaget då direkt sänder CC 1 (se kapitel "5. Bilaga")
	- 3) Släpp ASSIGN-knappen.
	- 4) Lägg fast kanal via en av de 16 kanaltangenterna **( CH 1 )** till **( CH 16 )**.
	- 5) Tryck på siffertangenterna tills önskat Controller-nummer matats in.
- 6) Tryck på **ENTER**-tangenten, **CANCEL**-tangenten eller ASSIGN-knapp.
- **b) Anvisningen av reglagen B1 B8 och den till port (14) valfritt anslutna Sustain-pedalen**
	- 1) Tryck på ASSIGN-knappen och **håll** det **intryckt**.
	- 2) Tryck en gång på aktuellt reglage.
	- 3) Släpp ASSIGN-knappen.
	- 4) Tryck på en av de 16 kanaltangenterna **( CH 1 )** till **( CH 16 )**, för att lägga fast kanalen.
	- 5) Tryck på siffertangenterna tills önskat Controller-nummer matats in.
- 6) Tryck på **ENTER**-tangenten, **CANCEL**-tangenten eller ASSIGN-knapp. Beakta här **specialfall**:
- **◊ När reglagen anvisas CC 07 (Channel Volume) ger varje reglageaktivering en kanalljudstyrka på 0. Används Controller CC 10 (Panorama) tillsammans med reglagen eller Sustain-pedalen skickas värdet 64 när manövreringselementet trycks in.**

#### **4.3.7 Program- och bankbyte**

Med UMX har du tre olika möjligheter till programbyte hos externa apparater. Detta är en mycket kraftig funktion som gör det möjligt att utnyttja hela mångfalden hos alla klanggivare.

- 1) Tryck på ASSIGN-knappen och **håll** det **intryckt**.
- 2) Tryck på en av de 16 kanaltangenterna **( CH 1 )** till **( CH 16 )**, eller använd **( GLOBAL )**-tangenten, för att lägga fast kanalen.
- 3) Släpp ASSIGN-knappen.
- 4) Tryck på **BANK MSB** -tangenten. Tryck därefter på siffertangenterna tills önskat BANK MSB-nummer matats in.
- 5) Lägg fast BANK LSB genom att trycka in tangenten **BANK LSB** noch sedan ange siffervärdet hos BANK LSB med hjälp av siffertangenterna.
- 6) Tryck på tangenten **PROGRAM** och på siffertangenterna, tills önskat programnummer matats in.
- 7) Tryck på **ENTER**-tanget, **CANCEL**-tangent eller ASSIGNknapp.

<span id="page-5-0"></span>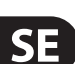

Direktval av program kan även göras via de båda **OCTAVE SHIFT**-reglagen:

- 1) Tryck på ASSIGN-knappen och **håll** det **intryckt**.
- 2) Tryck på det reglage av de båda OCTAVE SHIFT-reglagen som ska anvisas programbytesfunktionen.
- 3) Släpp ASSIGN-knappen.
- 4) Tryck, på knappsatsen, på en av de 16 kanaltangenterna **( CH 1 )** till **( CH 16 )**, för att lägga fast kanalen.
- 5) Tryck på **PROG DIR** -tangenten. Tryck sedan i följd på sifferknapparna, tills önskat Preset-nummer matats in fullständigt.
- 6) Tryck på **ENTER**-tangent, **CANCEL**-tangent eller ASSIGNknappen.
- **◊ Så snart program-direktval har lagts in på ett eller båda OCTAVE SHIFTreglagen händer INGENTING om de båda reglagen trycks in samtidigt!**

#### **4.3.8 Fler funktioner hos octave shift-knappen**

I ASSIGN-modus kan de båda reglagen tilldelas ytterligare specialfunktioner, förutom redan behandlade direkt programbyte och oktavtransponering:

#### **a) Transponering i separata halvtonssteg**

- 1) Tryck på ASSIGN-knappen och **håll** det **intryckt**.
- 2) Tryck på tangenten **TRANSP +/-** .
- 3) Släpp ASSIGN-knappen.

4) Tryck på **ENTER**-tangenten, **CANCEL**-tangenten eller ASSIGN-knapp. Intryckning av den högra (vänstra) OCTAVE SHIFT-knappen ger en förskjutning på en halvton uppåt (neråt). Intryckning av båda knapparna återställer varje transponering.

#### **b) Stegvis bläddring i programbibliotek:**

- 1) Tryck på ASSIGN-knappen och **håll** det **intryckt**.
- 2) Tryck på **PROG +/-** -tangenten.
- 3) Släpp ASSIGN-knappen.
- 4) Tryck på **ENTER**-tangent, **CANCEL**-tangent eller ASSIGNknappen.

Intryckning av den högra (vänstra) OCTAVE SHIFT-knappen resulterar i omkoppling uppåt (neråt) av ett Presetnummer på extern apparat. Intryckning av båda reglagen leder till Preset 0 i aktuell bank.

#### **c) Valfria Controller-funktioner**

- 1) Tryck på ASSIGN-knappen och **håll** det **intryckt**.
- 2) Tryck på det reglage av de båda OCTAVE SHIFT-knappen till vilket du vill anvisa en Controller.
- 3) Släpp ASSIGN-knappen.
- 4) Lägg fast kanal: Tryck på en av de 16 kanaltangenterna **( CH 1 )** till **( CH 16 )**.
- 5) Tryck på tangenten **CC** (➧ **BUTTON ASSIGN** ) och ange därefter, med hjälp av siffertangenten, Controllernumret.
- 6) Tryck på **ENTER**-tangent, **CANCEL**-tangent eller ASSIGNknappen.
- **◊ Så snart ett av de båda reglagen tilldelats en funktion övertar det andra reglaget automatiskt samma funktion – dock är funktionen begränsad hos detta reglage: Reglaget kan inte sända data innan det tilldelats en funktion via ASSIGN-proceduren.**
- **◊ Så snart ett av de båda reglagen tilldelats en individuell MIDI-kanal kopplar det andra reglaget om till denna kanal. Detta gäller även vid återgång till GLOBAL CHANNEL.**

#### **4.3.9 Definitioner för anslagskraft**

- 1) Tryck på ASSIGN-knappen och **håll** det **intryckt**.
- 2) Mata in känsligheten i anslagsstyrka med hjälp av sifferknapparna (se tabell 4.1).
- 3) Släpp ASSIGN-knappen.

ı

4) Tryck på **ENTER**-tangent, **CANCEL**-tangent eller ASSIGNknappen.

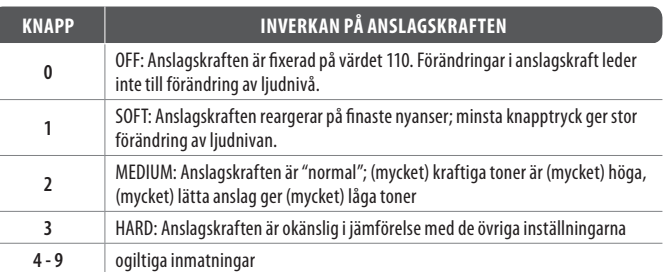

Tab. 4.1: Definitionens effekt på anslagsstyrkan

#### **4.3.10 Factory reset-kommando**

- 1) Tryck på ASSIGN-reglaget och **håll** det **intryckt**.
- 2a) För att uppnå **temporär FACTORY RESET** trycks båda OCTAVE SHIFTreglagen in samtidigt. Alla manövreringselement som för tillfället är ändrade återgår till fabriksinställning. USER MEMORY bibehålls dock och återställs inte!
- 2b) Tryck samtidigt på tangenterna **( 8 )**, **( 9 )** och **( 0 )**, för att genomföra **fullständig FACTORY RESET**: Förutom återställning av alla manövreringselement hos FACTORY MEMORY skrivs då även USER MEMORY över.
- 3) Släpp ASSIGN-knappen.
- 4) Avsluta därefter med att trycka på **ENTER**-tangenten. Om du, trots allt, inte vill genomföra RESET-åtgärden trycker du antingen på **CANCEL**tangenten eller återigen på ASSIGNknappen.

# **5. Specifikationer**

<span id="page-7-0"></span>SE

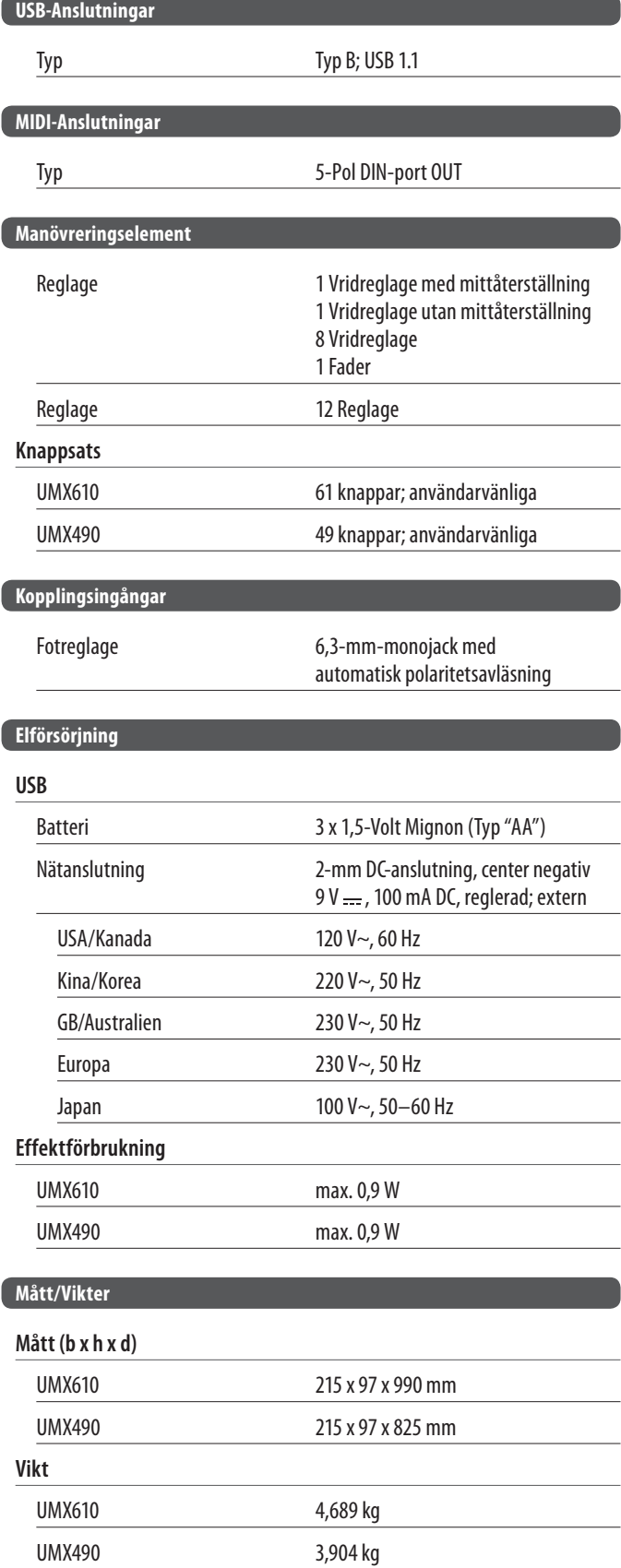

BEHRINGERs anstränger sig ständigt för att uppnå och säkerställa högsta tänkbara kvalitetsnivå. Nödvändiga förändringar genomförs utan föregående besked. Därför kan det hända att faktiska upgifter och apparatutseende kan komma att skilja sig från framställningen i bruksanvisningen.

# <span id="page-8-0"></span>**6. Bilaga**

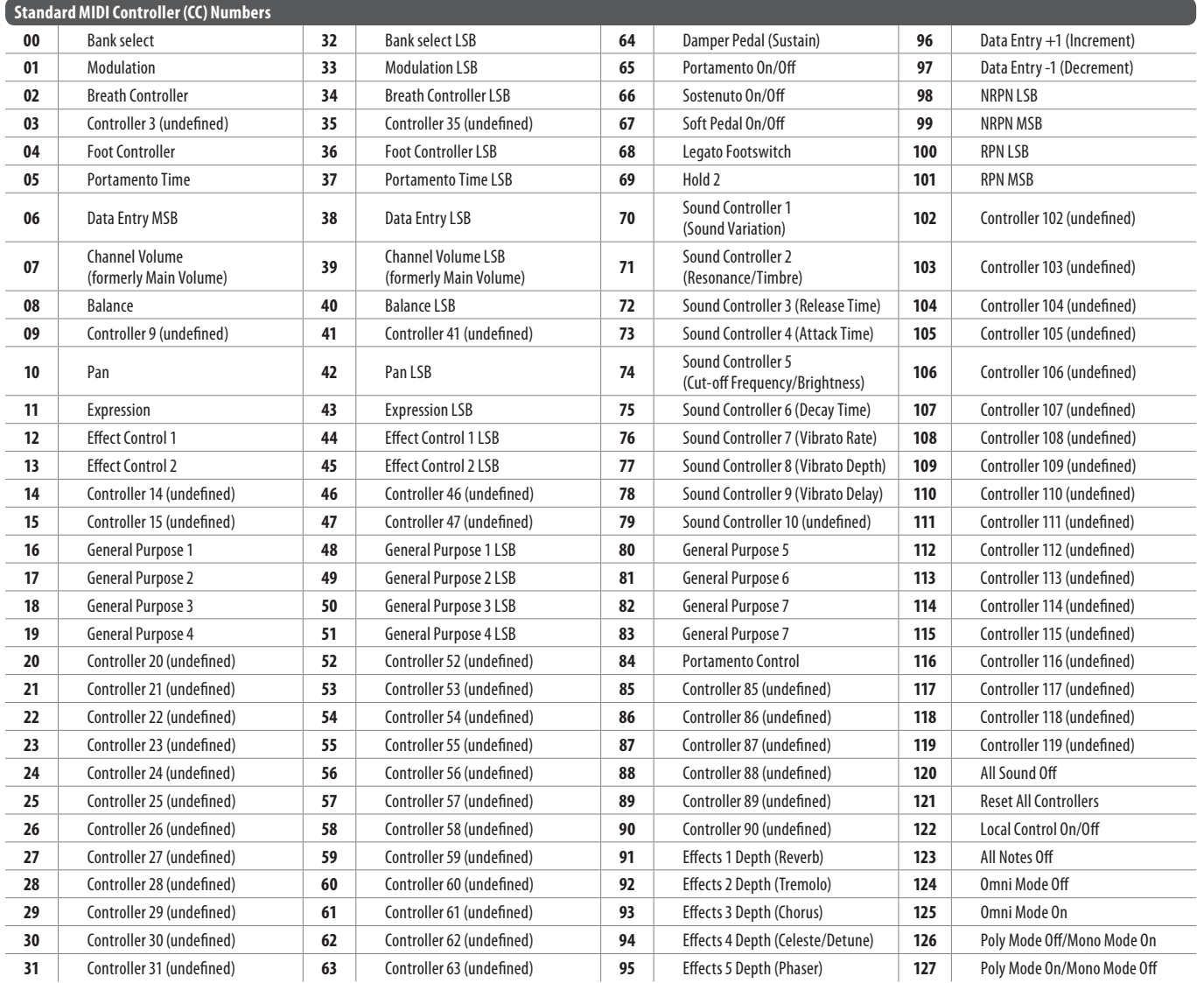

Tab. 6.1: Bild på 128 MIDI-Controller

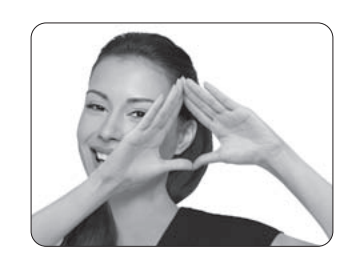

We Hear You

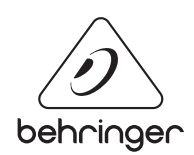